# **Settrade Derivatives Conditional Order**

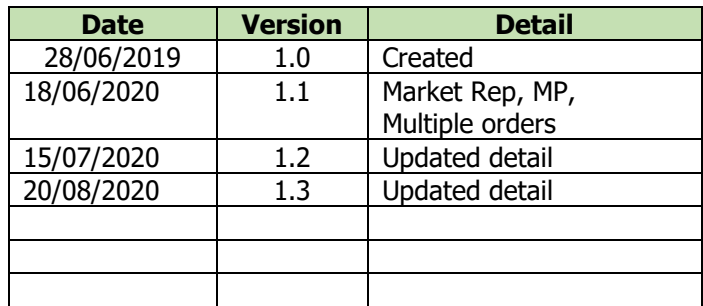

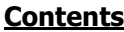

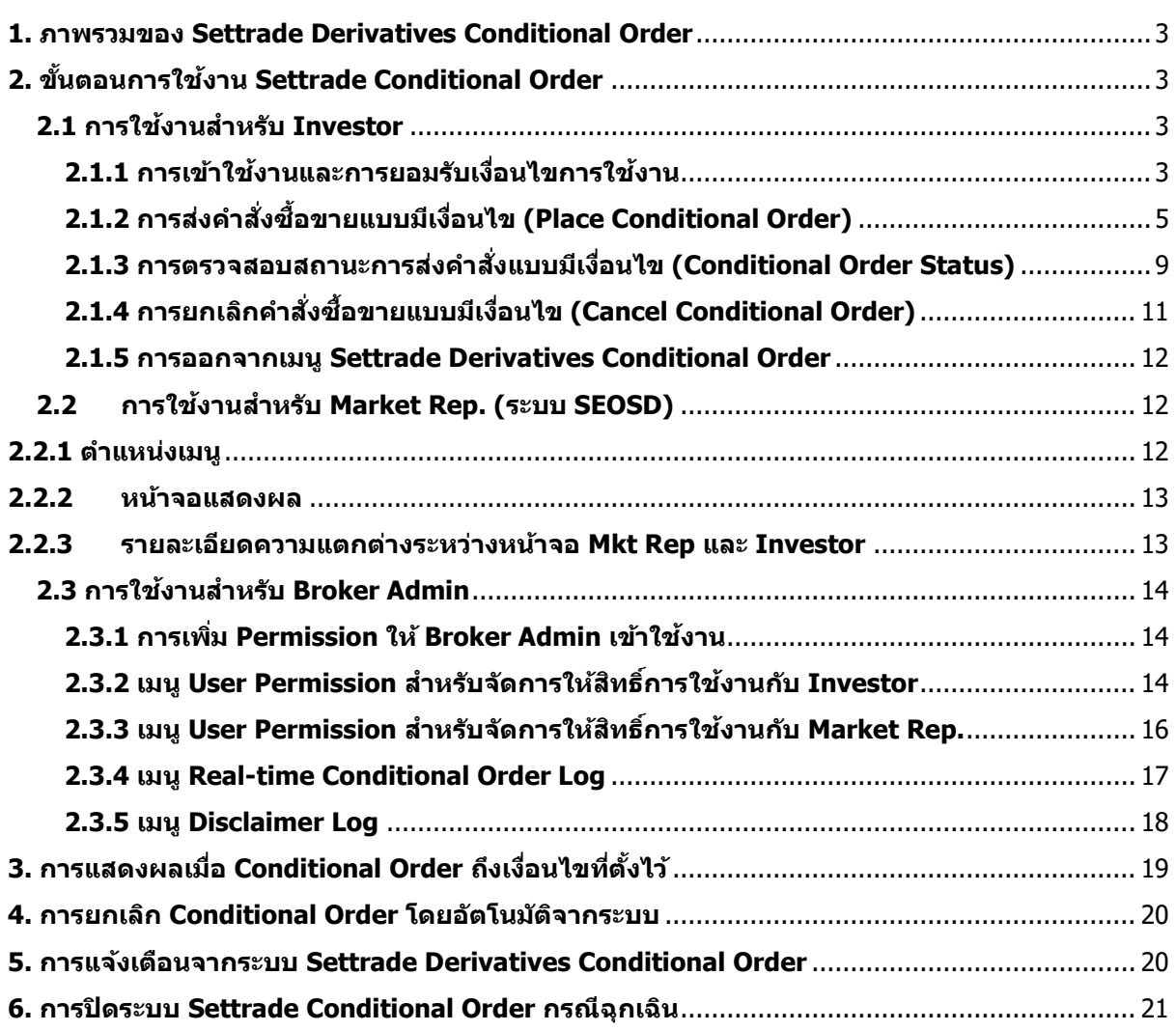

#### **1. ภาพรวมของ Settrade Derivatives Conditional Order**

Settrade Derivatives Conditional Order เป็นการส่งคำสั่งซื้อขายเมื่อเงื่อนไขที่กำหนดไว้เป็นจริง ้วิธีการส่งคำสั่งแบบมีเงื่อนไขนี้ สามารถทำได้โดยเลือกประเภทคำสั่งแบบมีเงื่อนไขในหน้าจอซื้อขาย โดยมีคำสั่ง ่ ให้เลือก 2 แบบคือ Stop Order และ Bracket Order ซึ่งระบบจะให้ท่านใส่ข้อมล เช่น Series, เงื่อนไขการ ิตรวจสอบ, ราคา เพื่อทำการสร้างเงื่อนไข

ฟังก์ชั่น Settrade Derivatives Conditional Order สามารถใช้งานได้บน Streaming for PC เฉพาะโบ รกเกอร์ที่ใช้บริการ

#### **2. ขนั้ ตอนการใชง้าน Settrade Conditional Order**

้ แบ่งการใช้งานออกเป็นตามประเภทของผ่ใช้งาน ได้แก่

- Investor
- Market Rep.
- Broker Admin

#### **2.1 การใชง้านส าหรบั Investor**

ผู้ใช้งานที่เป็น Investor สามารถเข้าใช้งานได้จาก Streaming for PC ซึ่งผู้ใช้งานสามารถทำการส่ง ้ คำสั่งซื้อขายแบบมีเงื่อนไข และสามารถตรวจสอบสถานะของการส่งคำสั่งได้จากหน้าจอ โดยมีขั้นตอนการใช้งาน ดังนี้

## **2.1.1 การเขา้ใชง้านและการยอมรบั เงอื่ นไขการใชง้ าน**

ู้ เฉพาะผู้ที่มีบัญชีหุ้นของโบรกเกอร์ที่ใช้บริการ Settrade Derivatives Conditional Order จึงจะพบเมนู "Settrade Conditional Order" ตามตำแหน่งดังนี้

 $\bullet$  หากเข้าใช้งานบน Streaming for PC จะพบเมนูอยู่ที่แถบเมนูด้านบน ชื่อว่า "Condition″

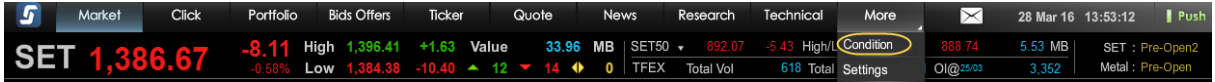

โดยเมื่อเข้าใช้งาน Streaming และเข้าสู่เมนู Settrade Derivatives Conditional Order ตามช่องทาง ดังกล่าว

ผที่มีสิทธิ์ใช้งาน Settrade Derivatives Conditional Order

- หากเข้าใช้งานเป็นครั้งแรก จะพบเงื่อนไขการใช้บริการแสดงอยู่ ผู้ใช้งานต้องกดยอมรับ (Accept) เงื่อนไขก่อน จึงจะสามารถใช้งานฟังก์ชั่นนี้ได้ และการกด Accept จะทำการลง Disclaimer Log
- หากเคยยอมรับเงื่อนไขไปแลว้ การเขา้ใชง้านครัง้ ตอ่ ไป จะสามารถใชง้านไดเ้ลย และไม่พบข ้อความ เงื่อนไขการใช้บริการอีก
- หากยังไม่ยอมรับเงื่อนไข เมื่อเข้าใช้งานครั้งต่อไปและกดมาที่เมน "Settrade Conditional Order″ ้จะพบข้อความเงื่อนไขการใช้บริการแสดงอย่ และจะยังแสดงทกครั้งจนกว่าจะกดยอมรับ

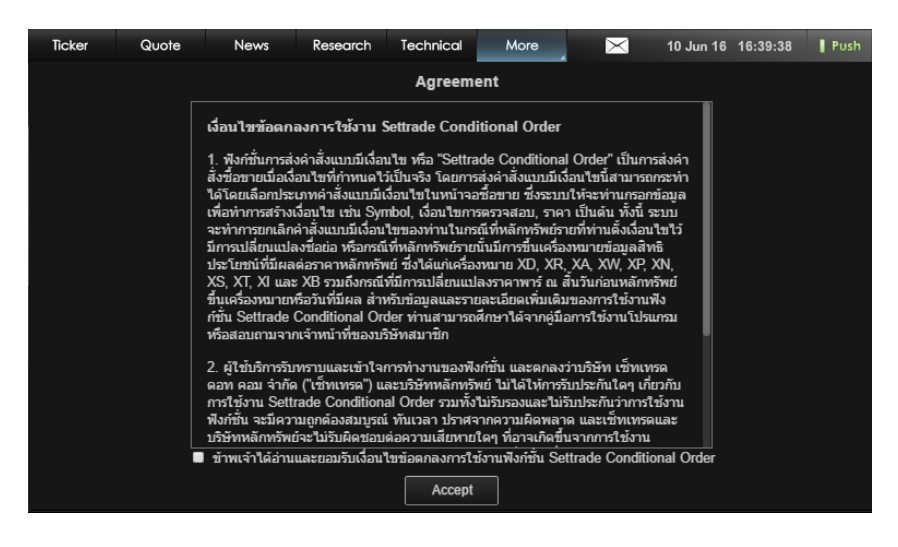

ผที่ไม่มีสิทธิ์ใช้งาน Settrade Derivatives Conditional Order

- จะพบหน้า Unauthorized Access
- หากต้องการใช้งาน ให้ติดต่อโบรกเกอร์ของท่าน

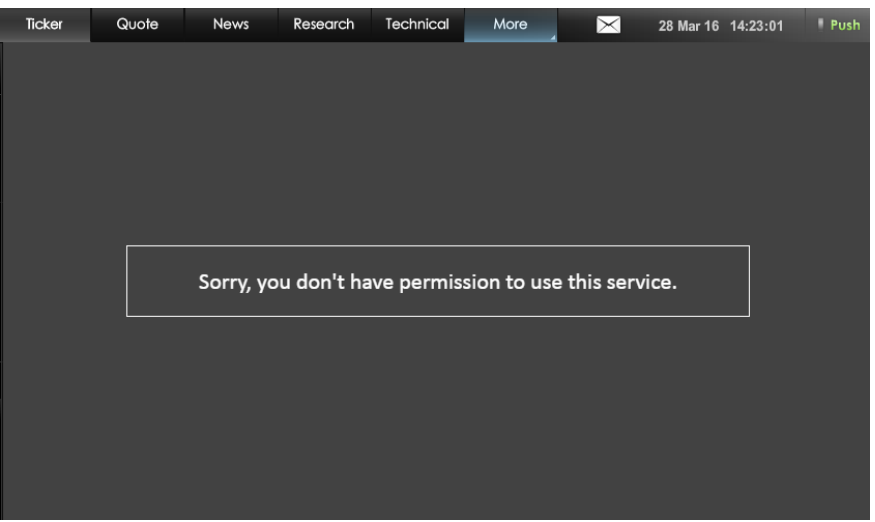

# **2.1.2 การสง่ ค าสง่ัซอื้ ขายแบบมเีงอื่ นไข (Place Conditional Order)**

หน้าจอของ Settrade Derivatives Conditional Order แบ่งเป็น 2 ส่วนหลักๆ คือ Place Cond. Order และ Cond. Order Status โดยในสว่ นของ **Place Cond. Order** มีรายละเอียดดังนี้

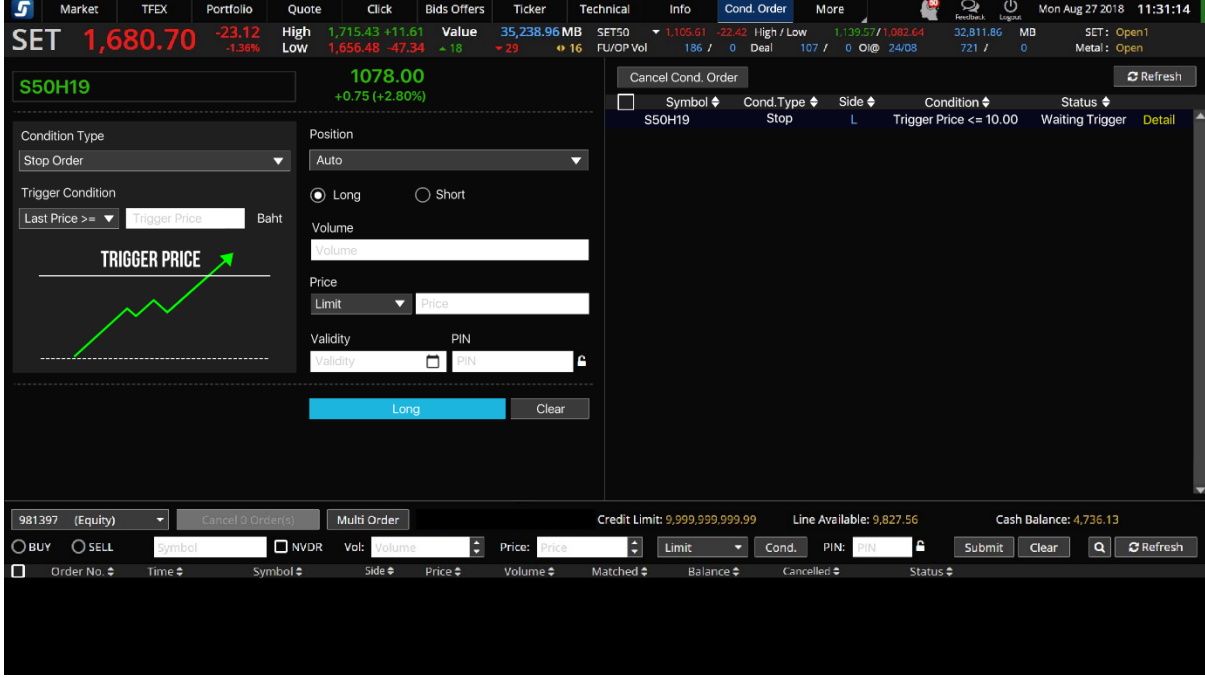

ี่ ส่วนที่ 1: ข้อมูลราคาของ Series ที่ต้องการส่งคำสั่งแบบมีเงื่อนไข

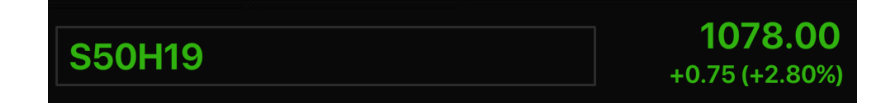

- พิมพ์ Series ที่ต้องการสร้างเงื่อนไข และหากเงื่อนไขเป็นจริง จะ trigger order นั้นเข้าตลาดฯ (ต้องเป็น Symbol เดียวกัน ไม่สามารถตั้ง Symbol สำหรับเงื่อนไขและ Order ที่จะส่งเข้าตลาดฯ เป็น Symbol ที่แตกต่างกันได*้*)
- ตั้ง Conditional Order ได้กับอนุพันธ์ทุกตัว ยกเว้น Series ที่เป็น Combination
- ี ข้อมูลราคาประกอบไปด้วยชื่อย่อ Series, ราคาล่าสุด (Last), ราคาที่เปลี่ยนแปลงจากวันก่อน (Change, %Change)

ี<u>ส่วนที่ 2</u>: เลือกประเภทการตั้งเงื่อนไข (Stop/Bracket)

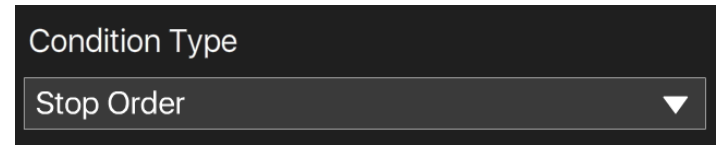

- Condition Type มีให้เลือก 2 ประเภทคือ Stop Order และ Bracket Order
	- ่ ⊙ Stop Order: เป็นคำสั่งที่ให้ระบบส่งคำสั่งซื้อขายเมื่อราคาล่าสุดตรงกับเงื่อนไขที่กำหนดไว้ โดยกำหนดเงื่อนไขเป็นราคาล่าสุด และคำสั่งซื้อขายเป็น Limit หรือ MP-MTL หรือ MP

⊙ Bracket Order: เป็นคำสั่งที่ให้ระบบส่งคำสั่งซื้อขายเมื่อราคาล่าสดตรงกับเงื่อนไขที่กำหนดไว้ ่ ในส่วน Upper Price หรือ Lower Price โดยกำหนดเงื่อนไขเป็นราคาล่าสุด และคำสั่งซื้อขาย เป็น MP-MTL หรือ MP

ี่ ส่วนที่ 3: ส่วนการตั้งเงื่อนไข

- การเลือกประเภทการตั้งเงื่อนไข (Stop/ Bracket) จะมผี ลกับการแสดงรูป และชอ่ งตา่ งๆ เพอื่ ให้ กรอกรายละเอียด
- สำหรับ Stop Order
	- $\,\circ\quad$  ผู้ใช้ต้องเลือก Trigger Cond. ซึ่งรูปกราฟจะเปลี่ยนแปลงตามเงื่อนไขที่เลือกไว้
		- Last Price >= Trigger Price
		- **Last Price <= Trigger Price**

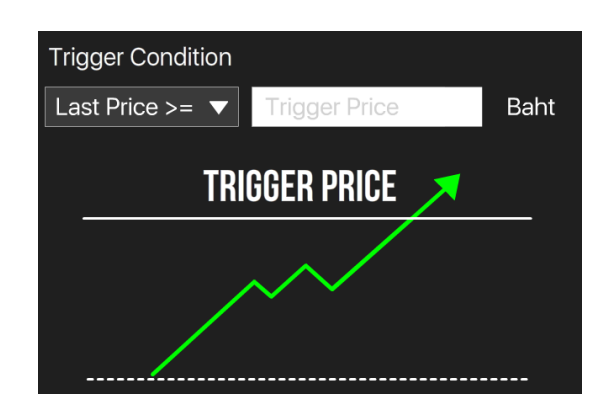

- $\,\circ\quad$  จากนั้นกรอก Trigger Price ซึ่งเป็นราคาที่ระบบจะเข็คเพื่อ trigger เข้าตลาดฯ หาก เงื่อนไขที่ตั้งไว ้เป็นจริง
- สา หรับ Bracket Order
	- $\circ$  ผู้ใช้ต้องกำหนดค่า Upper Price และ Lower Price ซึ่งเป็นราคาที่ระบบจะเช็คเพื่อ trigger เข ้าตลาดฯ หากเงื่อนไขที่ตั้งไว ้เป็นจริง

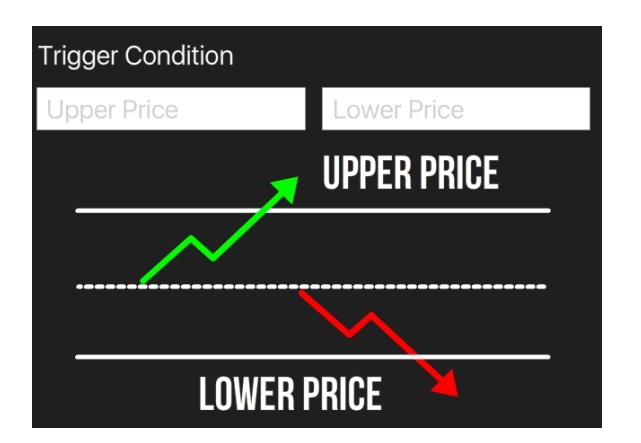

ี่ ส่วนที่ 4: เลือก Position (Auto/Open/Close) และซื้อหรือขาย (Long/Short)

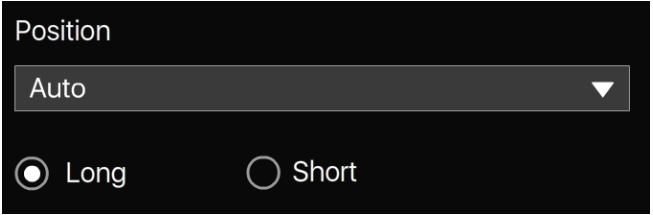

- หลังจากเลือกประเภทการตั้งเงื่อนไขแล*้*ว ให้เลือกว่าจะต้องการเปิด Position (Open) หรือต้องการ ปิด Position (Close) และจะส่งคำสั่งซื้อ (Long) หรือขาย (Short)

ี่ ส่วนที่ 5: คำสั่งที่จะส่งเข้าตลาดฯ เมื่อเงื่อนไขที่ตั้งไว้ถึงกำหนด

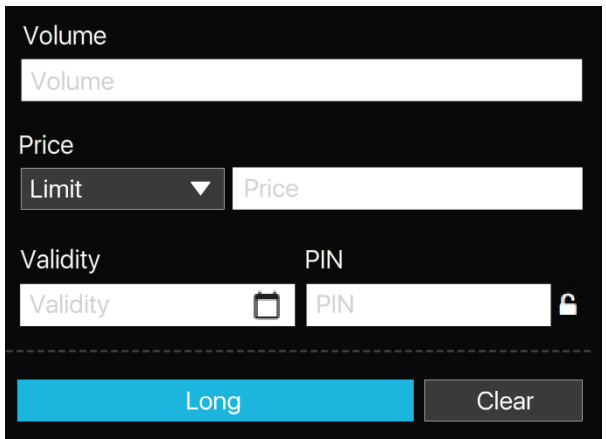

- ่ ระบคำสั่งที่จะส่งเข้าตลาดฯ เมื่อเงื่อนไขที่ตั้งไว้ถึงกำหนด ดังนี้
	- $\circ$  ระบุ Volume: ระบุปริมาณได้เอง หรือเลือกจาก smart volume
	- o ระบุ Price: ราคาขึ้นอยู่กับประเภท Condition Type ที่เลือก
		- Stop Order จะส่งได้แบบ Limit Price , MP-MTL , MP
		- Bracket Order สง่ ไดแ้บบ MP-MTL , MP
- ช่อง Valid Til: ระบวันที่ที่ต้องการเก็บ Conditional Order ที่ยังไม่ถูก Activate ไว้ในระบบ (สูงสุด ได ้ 120 วันนับจากวันที่ตั้ง Order)
- ช่อง PIN: ระบุ PIN (4-6 ตัว) สำหรับการส่งคำสั่งซื้อขาย โดยเป็นตัวเลขชดเดียวกับที่ส่งคำสั่งซื้อ ขายปกติ
- ปุ่ม Submit: กดเพื่อส่ง Conditional Order นี้เข้าระบบ Settrade ซึ่งหน้าจอจะแสดง Popup Confirmation พร้อมรายละเอียดของ Conditional Order ที่กำลังส่ง เพื่อให้ผู้ใช้ยืนยันอีกครั้ง
- ปุ่ม Clear: กดเพื่อทำการเคลียร์ข้อมูลที่กรอกไว้ในหน้าจอ Place Cond. Order ทั้งหมด

ี่ ส่วนที่ 6: ข้อมลเลขที่บัญชีและวงเงิน

- ี ข้อมูลวงเงิน: จะใช้งานร่วมกับส่วนส่ง Order ปกติ โดยจะแสดงข้อมูลวงเงินของบัญชีนั้นๆ ได้แก่ Credit Limit, EE และ Cash Balance
- โดยระบบจะไม่เช็คพอร์ตและวงเงินในจังหวะที่ตั้ง Conditional Order แต่จะเช็คก็ต่อเมื่อ Order ถึง ่ เงื่อบไขเที่ตั้งไว้ และทำการ Activate เข้าระบบตลาดฯ\*

 $*$  ระบบจะ trigger เข้าระบบตลท. เฉพาะช่วงตลาด Open เท่านั้น

## **ข้อควรทราบในการตั้ง Settrade Derivatives Conditional Order**

- $\checkmark$  สามารถตั้ง Conditional Order ได้กับอนุพันธ์ทุกตัว ยกเว้น Series ที่เป็น Combination
- $\checkmark$  Investor สามารถมี Conditional Order ที่ยังไม่ถูก Activate ได้ไม่เกิน 30 Conditional Orders ต่อ User (หากตั้งเกินจะพบ error และไม่สามารถตั้งใหม่ได ้ จนกว่าจะ cancel order ก่อนหน้าไป หรือ order ก่อนหน้าถูก Activated หรือ Expired ไป)
- $\checkmark$  สำหรับ User เดียวกัน จะสามารถตั้ง Conditional Order ของ Symbol เดียวกันโดยใช้ order type แบบ MP-MTL หรือ Limit ได้ไม่จำกัดจำนวน order แต่ไม่เกินจำนวน Order ที่ยังไม่ถูก Activate ต่อ User ที่ กำหนด
- $\checkmark$  สำหรับ User เดียวกัน จะสามารถตั้ง Conditional Order ของ Symbol เดียวกันโดยใช้ order type แบบ MP ได ้สูงสุด 6 orders ที่รอ activate อยู่ โดยมีกฎดังนี้
	- (1) ตั้ง Stop Order แบบ Last Price >= ได ้ 3 order
	- (2) ตั้ง Stop Order แบบ Last Price <= ได ้ 3 order
	- (3) Bracket Order เปรียบเสมือน Stop Order แบบ Last Price >= 1 order และ
	- Stop Order แบบ Last Price <= 1 order
- $\checkmark$  หากต้องการส่งคำสั่งซื้อขายแบบ Market Price จะอนุญาตให้ส่งแบบ MP-MTL และ MP
- $\checkmark$  Conditional Order ที่ยังไม่ถูก Activate จะเก็บเป็นเวลาไม่เกิน 120 วันขึ้นอยู่กับ Validity ของ Order นั้นๆ
- $\checkmark$  ราคาของ Conditional Order จะถกตรวจสอบคำสั่งที่ไม่เหมาะสมดังนี้
	- $\circ$  Stop Order: อนุญาตให้ส่งแบบ "Limit" , "MP-MTL" , "MP" เท่านั้น
	- $\circ$  Bracket Order: อนุญาตให้ส่งแบบ "MP-MTL" , "MP"เท่านั้น
- $\checkmark$  ธะบบจะใช้ Trigger Price เป็นราคา Last (Matched Price) เท่านั้น หากหลักทรัพย์ที่ไม่มีสภาพคล่องจะ ไม่มีราคา Last ให้ trigger ดังนั้น Conditional Order ที่ตั้งไว้ก็จะไม่ถูก trigger เข้าตลาดฯ

ตัวอย่างการแสดง Error หากผ่ใช้ตั้ง Conditional Order ไม่ตรงตามการตรวจสอบขั้นต่ำของระบบ ซึ่งจะ ไม่สามารถตั้ง Conditional Order นั้นได ้

#### **2.1.3 การตรวจสอบสถานะการสง่ ค าสง่ัแบบมเีงอื่ นไข (Conditional Order Status)**

หลงัจากทสี่ ง่ ค าสงั่ แบบ Conditional Order แล ้ว สามารถตรวจสอบสถานะได ้จากหน้าจอ **Cond. Order Status** บน Streaming for PC ดังนี้

- Streaming for PC: รายละเอียด Conditional Order Status จะอยู่ด้านขวา ต่อจากส่วน Place Conditional Order

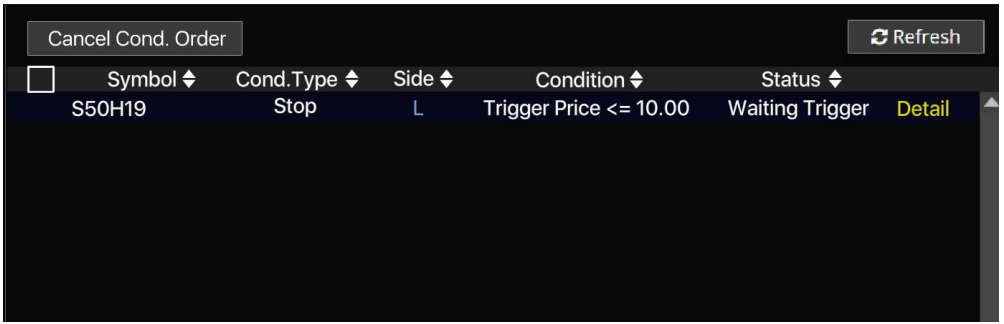

สว่ นที่ 1: สว่ นการแสดง Order Status และ Order Detail

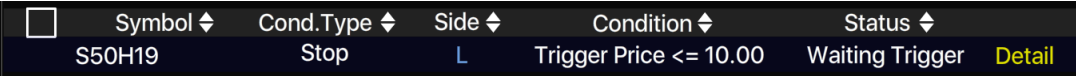

- แสดงสถานะของการส่งคำสั่ง Conditional Order ที่ได้ส่งไป โดยแยกตามบัญชีที่ส่ง
- แสดงรายละเอียดของ Conditional Order แยกตามแต่ละรายการ
	- ี สามารถกดเพื่อดูรายละเอียดของคำสั่งแบบละเอียดได้ โดยกดที่ Cond. Order นั้นๆ
		- o หากเปิดจากบน Streaming for PC เมื่อกดที่ Cond. Order นั้นๆ จะแสดง popup หน้า order detail ขึ้นมา

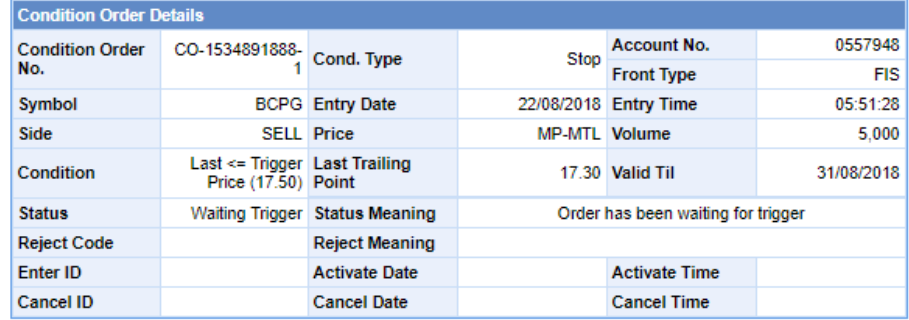

Cancel Order

- รายละเอียดของ Conditional Order Status ที่แสดงบนหน้าจอมีดังนี้
	- o Symbol: แสดง Series ของ Conditional Order ทสี่ ง่
	- o Cond. Type: แสดงประเภทของ Conditional Order (Stop หรือ Bracket)
	- o Side: แสดง Side ของ Conditional Order ทสี่ ง่ (Long หรือ Short)
	- o Condition.: แสดง Trigger Cond. และ Trigger Price ของ Conditional Order ทสี่ ง่ ตาม Cond. Type
	- o Status: แสดง Status ของ Conditional Order

- ความหมายของ Conditional Order Status มีดังนี้

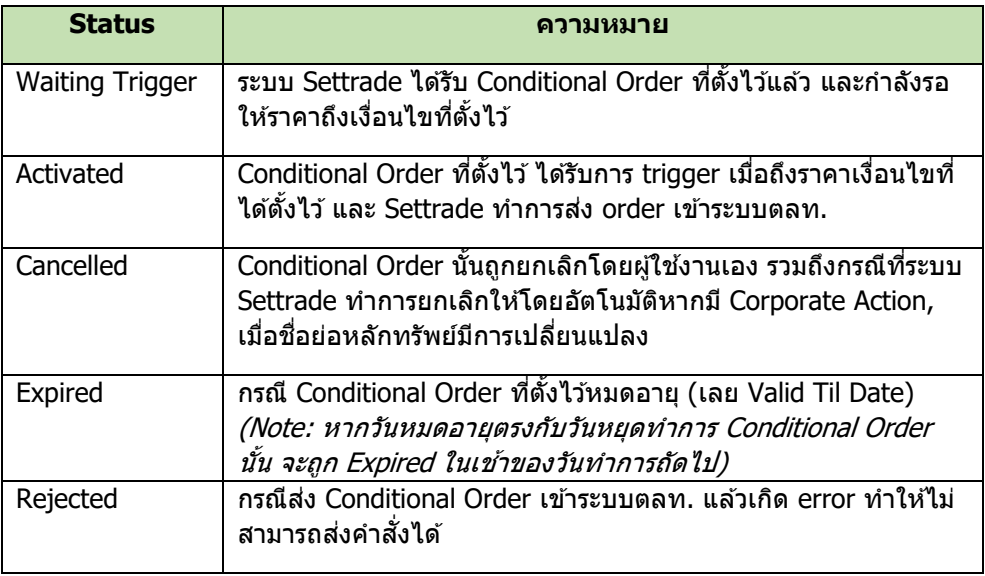

- Conditional Order Status หากได้รับการ Activated/Cancelled/Expired ไปแล้ว จะถูกเก็บไว้แสดง ่ ในหน้า Conditional Order Status จนถึงวัน expiry date/valid til ที่ได้เซ็ตไว้ เมื่อถึงกำหนด expiry date ระบบท าการเคลียร์order นั้นออกไปจากหน้าจอ

## **2.1.4 การยกเลกิ ค าสง่ัซอื้ ขายแบบมเีงอื่ นไข (Cancel Conditional Order)**

ี่ หากผู้ใช้งาน ต้องการยกเลิกคำสั่ง Conditional Order ที่ได้ตั้งไว้ และยังไม่ได้ถูก trigger ส่งเข้าตลาดฯ ี สามารถทำได*้*ที่หน้าจอ **Cond. Order Status** ตามขั้นตอนดังนี้

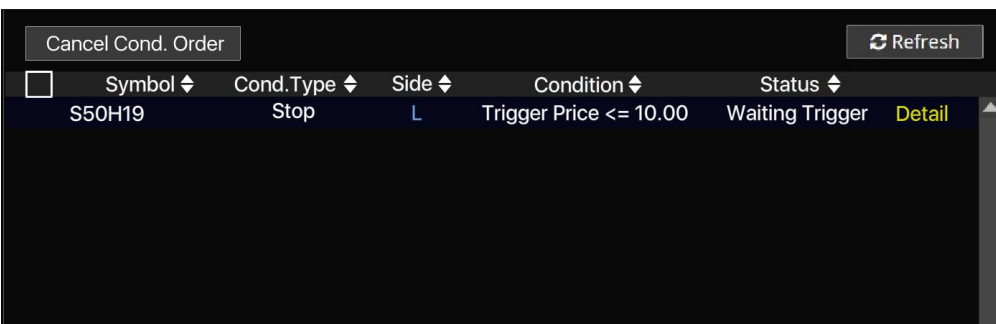

- ี่ สำหรับ Conditional Order ที่สามารถยกเลิกได้ จะมีกล่อง  $\Box$  อยู่ด้านหน้า
- $\epsilon$ เลือก tick จาก  $\Box$  ที่อยู่ข้างหน้า Conditional Order ที่ต้องการจะ Cancel
- จากนั้นกดที่ Cancel Cond. Order ด ้านบน
- ระบบจะขึ้น popup Cancel Confirmation ขึ้นมา ให้ตรวจสอบความถูกต้องว่าเป็น Conditional Order ที่ต้องการ cancel หรือไม่
- จากนั้นให ้กรอก PIN และกด Confirm เพื่อยืนยันการยกเลิก
- หากต้องการ Cancel Conditional Order พร้อมกันหลายๆ order ให้เลือก tick จาก  $\Box$  ข้างหน้า order ที่ต ้องการยกเลิก และกด Cancel Cond. Order
- หากต้องการ Cancel Conditional Order ทั้งหมดในครั้งเดียว สามารถกดเลือกที่  $\Box$  ตรงบรรทัด บนสุดข้างหน้าคำว่า "Svmbol" และกด Cancel Cond. Order
- กดปุ่ม Refresh เพื่อทำการดึงข้อมูล/สถานะล่าสุดขึ้นมาแสดง
- หากต ้องการ Cancel ท าได ้ 2 วิธีคือ
	- $\circ$  เลือก tick จาก  $\Box$  บรรทัดของ Order ที่ต้องการ Cancel และยืนยัน
	- $\circ$  กดจาก "Detail" ของ Order ที่ต้องการ Cancel >> เลือก "Cancel Order" และยืนยัน

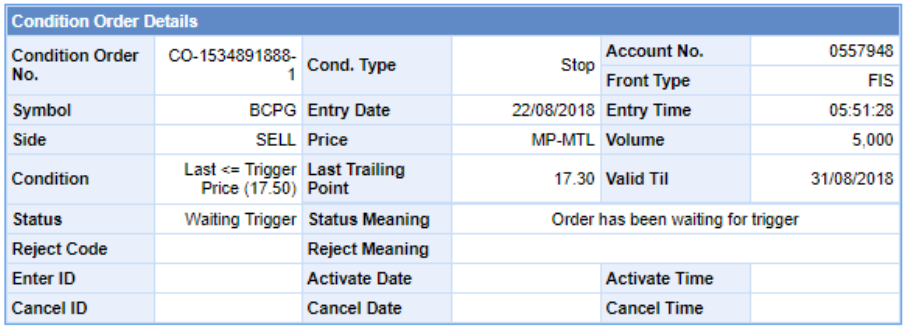

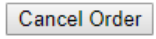

## **2.1.5 การออกจากเมนู Settrade Derivatives Conditional Order**

หากผู้ใช้งานต้องการออกจากเมนู Settrade Derivatives Conditional Order เพื่อไปใช้งานฟังก์ชั่นหรือ หน้าอื่นๆ สามารถท าได ้ดังนี้

- หากเข้าใช้งานบน Streaming for PC สามารถกดที่แถบเมนูอื่นๆที่ต้องการใช้งานจากแถบเมนู ด้าบบนใด้เลย

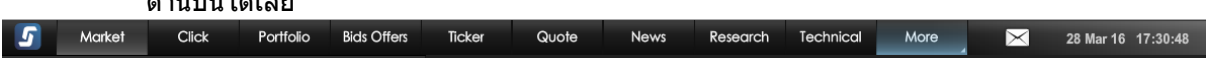

หากต้องการเข้าใช้งานเมนู Settrade Conditional Order อีกครั้ง สามารถเข้าใช้งานได้ตามที่กล่าวแล้ว ในข้อ  $2.1.1$ 

## **2.2 การใชง้านส าหรบั Market Rep. (ระบบ SEOSD)**

#### **2.2.1 ตำแหน่งเมนู**

- ชื่อเมน: Condition
- ตำแหน่ง: ในเมนู More บรรทัดแรก ก่อน DCA

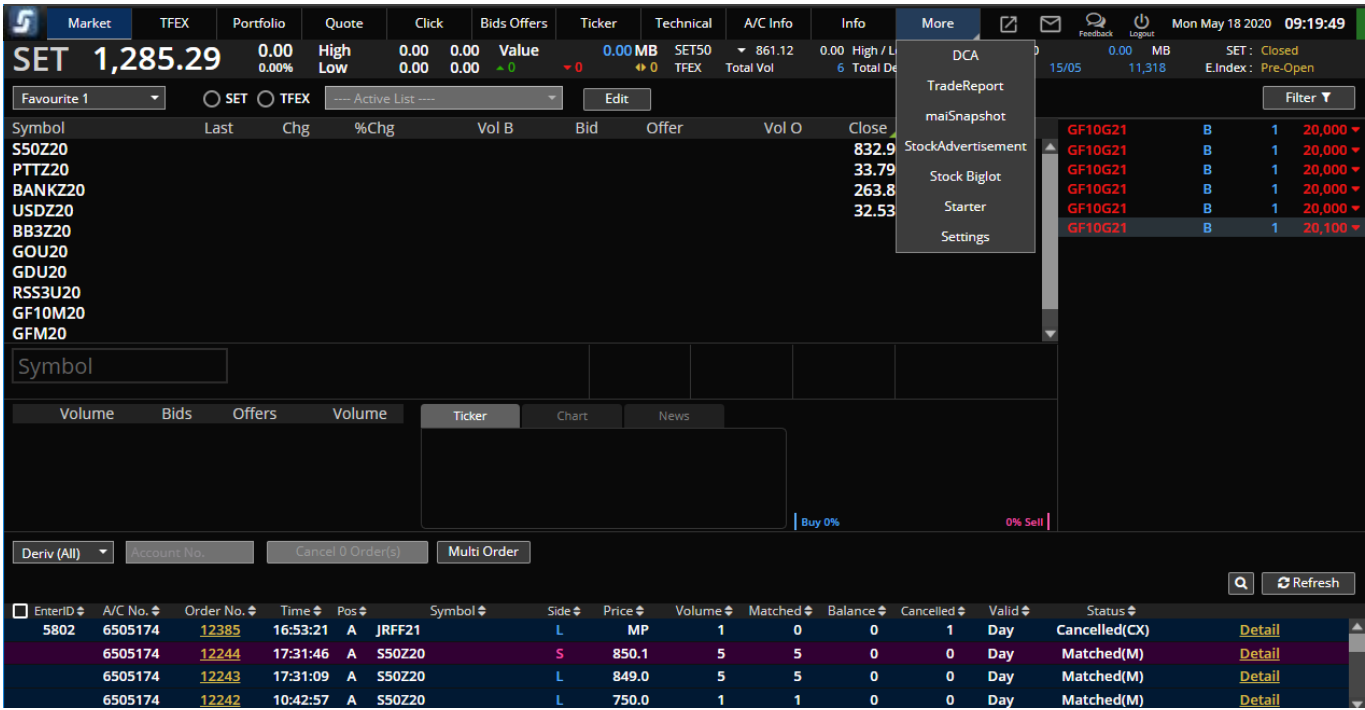

#### **2.2.2 หน้าจอแสดงผล**

- เหมือนหน้าจอ STT Conditional Order ของ Investor แต่ปรับเปลี่ยนให้เจ้าหน้าที่การตลาดใช้

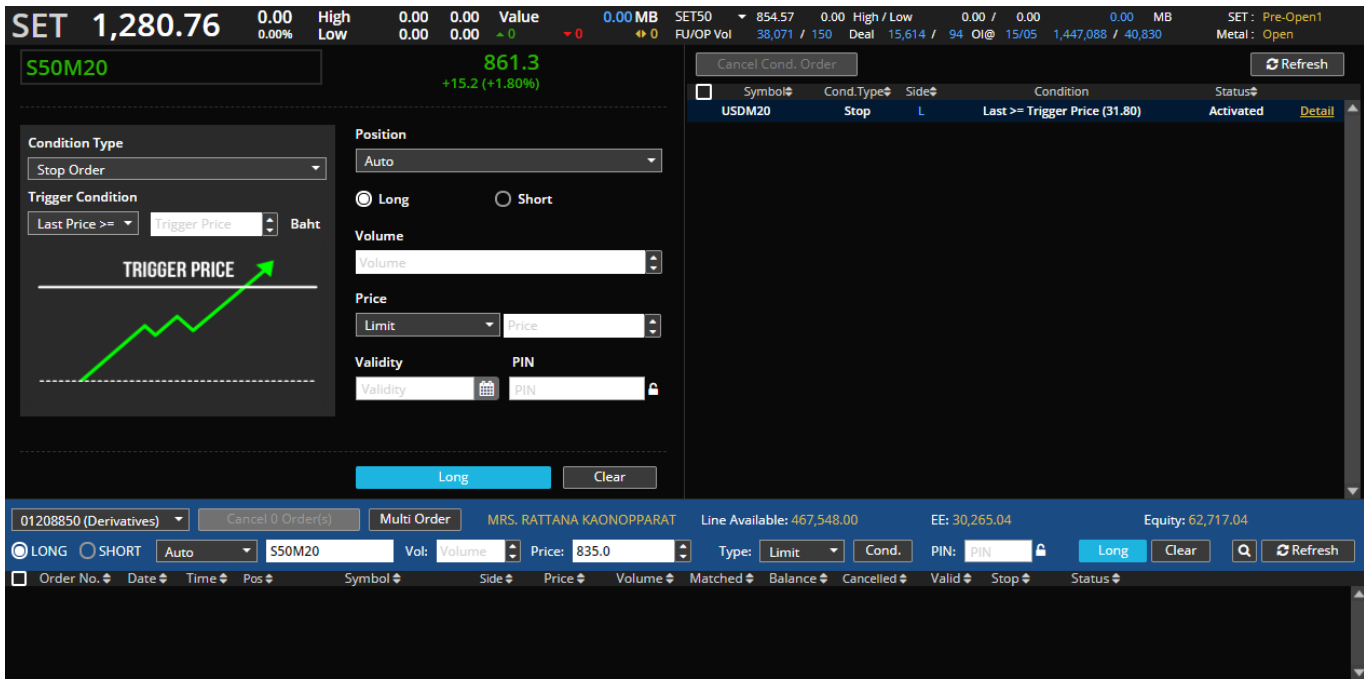

## **2.2.3 รายละเอียดความแตกต่างระหว่างหน้าจอ Mkt Rep และ Investor**

- Mkt Rep ไม่มีกล่องใส่ PIN
- ข้อมูล A/C No. ยึดตามช่อง Place Order
- การตรวจสอบสทิ ธใิ์นการ View/Place Order ตามสทิ ธิ์Hierarchy เดียวกับ View/Place Order
- Mkt Rep ที่ใช้งานได้ต้องเป็น Mkt Rep ที่มี Permission STT Conditional Order เท่านั้น เพิ่มสิทธิผ่าน เมนู Mkt Rep Permission

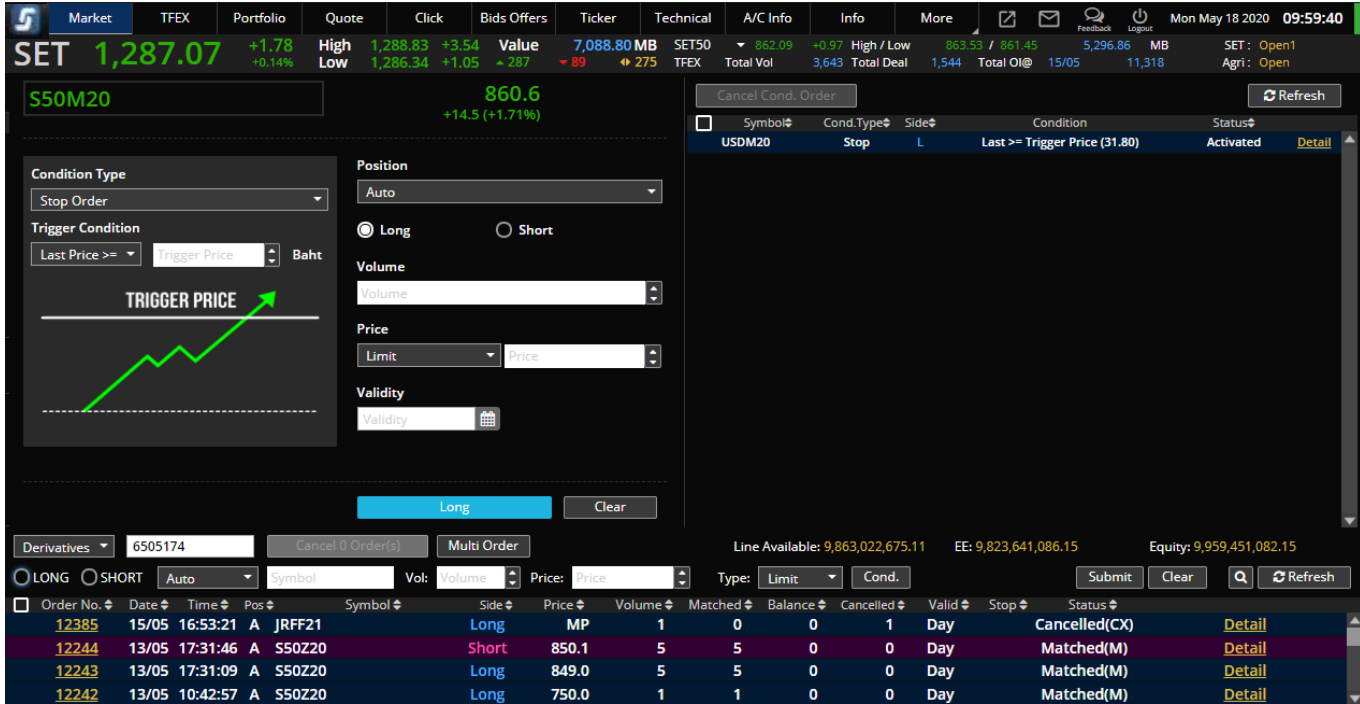

### **4. การยกเลิก Conditional Order โดยอัตโนมัติจากระบบ**

ระบบจะทำการยกเลิก Conditional Order ให้โดยอัตโนมัติ สำหรับกรณีดังต่อไปนี้

- Symbol มกี ารเปลยี่ นแปลงชอื่ ยอ่ โดยระบบจะยกเลิก Conditional Order ที่มีsymbol/series นั้น ตอนสิ้นวันก่อนวันที่มีผลจริง
- Symbol ของ Series ที่ตั้งไว้มี Corporate Action โดยระบบจะยกเลิก Conditional Order นั้นตอน ี่ สิ้นวันก่อนหันขึ้นเครื่องหมาย หรือหากมีการเปลี่ยนแปลงราคาพาร์ จะยกเลิกตอนสิ้นวันก่อนวันที่มีผล ้จริง เพื่อลดผลกระทบจากราคาที่อาจจะเปลี่ยนแปลงไปจากผลประโยชน์ที่จะได*้*รับ ทั*้*งนี้ผู้ใช้งาน ี่สามารถตั้ง Conditional Order ได้ใหม่หลังจากที่ Order นั้นถูกยกเลิกไปแล*้*ว

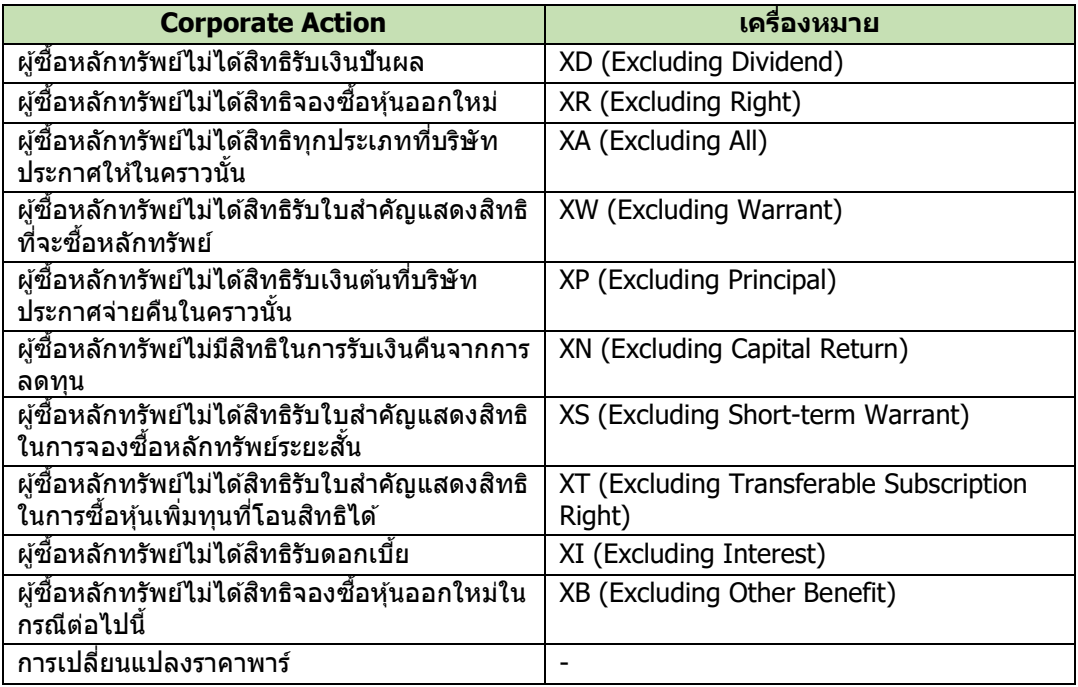

่ ทั้งนี้หากมีการยกเลิก Conditional Order จากระบบ จะมีการส่ง Notifications ผ่านช่องทาง Mobile แบบ real-time และอีเมล์แจ้งผู้ใช้งาน (Investor) ณ ตอนสิ้นวันด้วย

#### **5. การแจ้งเตือนจากระบบ Settrade Derivatives Conditional Order**

ผู้ใช้งาน (Investor) ควรมีอีเมล์อยู่ในระบบเซ็ทเทรด เพื่อที่ระบบจะจัดส่ง Notifications ผ่านช่องทาง Mobile และอีเมล์แจ้งผ่ใช้งาน (Investor) สำหรับเหตุการณ์ต่อไปนี้

- กรณีที่ระบบ Settrade Conditional Order มีปัญหา จะมกี ารสง่ การแจง้เตอื นออกไปทันทีผ่านอีเมล์ ถึงผใู้ชง้านทมี่ ีConditional Order รอ trigger อยู่ในระบบ
- กรณี Conditional Order ได ้รับการ Activated, Expired หรือ Cancelled ระบบจะสง่ Notifications ี่ ผ่านช่องทาง Mobile แบบ real-time และอีเมล์แจ*้*งเตือน ณ สิ้นวันทำการ
- กรณีที่ระบบท าการยกเลิก Conditional Order ให ้โดยอัตโนมัติจากกรณีCorporate Action และการ ้เปลี่ยนแปลงชื่อย่อหลักทรัพย์ ดังที่กล่าวไปแล้วในข้อ 4 โดยระบบจะส่ง Notifications ผ่านช่องทาง Mobile แบบ real-time และอีเมล์แจ้งเตือน ณ สิ้นวันทำการ

#### ตัวอย่าง Notifications

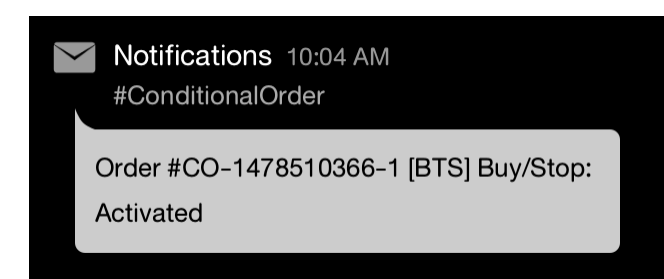

#### ตัวอย่างอีเมล์

Subject: Alert from Settrade Conditional Order System: [Order No. CO-1234567890-1]

Dear  $X$   $X$   $X$ 

Your Conditional Order [Order No. CO-1234567890-1] was activated as following details;

Conditional Order No Symbol Entry Date Entry Time Cond. Type Side Price Volume Trigger Cond.<br>
CO-1234567890-1 PTT 29/02/2016 18:40:14 Trailing Stop Buy 1,000.00 2,000 Trailing Stop Buy **Enter ID** Account **Trigger Price** Valid Till Statu

This automatic alert enhances security by notifying you every time your conditional order status has changed. If you did not sent the conditional order above, please contact your broker<br>immediately.

Faithfully yours, Settrade.com Co., Ltd.

This email is auto-generated. Please do not reply. If you have further enquiries, please contact your broker.

เรียน x x x

ขอเรียนให้ทราบว่า รายการซื้อขายแบบมีเงื่อนไข [Order No. CO-1234567890-1] ได้ถูก เปิดใช้งาน โดยมีรายละเอียดดังนี้

Enter ID Account Conditional Order No Symbol Entry Date Entry Time Cond. Type Side Price Volume Trigger Cond.<br>
hori CO-1234567890-1 PTT 29/02/2016 18:40:14 Trailing Stop Buy 1,000.00 2,000 Trailing Stop Buy **Trigger Price Valid Till Status** 

บริการอัดโนมัตินี้เป็นการเพิ่มการป้องกันและแจ้งเดือนเกี่ยวกับรายการซื้อขายแบบมีจอนขาใช้มีการเปลี่ยนแปลงสถานะ หากท่านไม่ได้ทำการส่งค่าสั่งซื้อขายแบบมีเงื่อนไขข้างต้น กรุณาติดต่อโบรกเกอร์ ทับที

ขอแสดงความนับถือ บริษัท เซ็ดเทรด ดอท คอม จำกัด

อีเบลอบับนี้เป็นการแจ้งข้อมลวากระบบโดยอัตโบมัติ กรณาอย่าตอบคลับ หากท่านบีข้อสงสัยหรือต้องการสอบกามรายอะเอียดเพิ่มเติม กรณาติดต่อโบรกเกอร์ทับที

#### **6. การปิดระบบ Settrade Conditional Order กรณีฉุกเฉิน**

กรณีฉุกเฉินหากพบปัญหาเกี่ยวกับระบบ Settrade Derivatives Conditional Order ทาง Settrade ี่ สามารถปิดการใช้งานฟังก์ชั่นนี้ได้ เป็นระดับรายโบรกเกอร์ หรือปิดทั้งระบบ โดยที่ไม่กระทบกับระบบการส่งคำสั่ง ู่ซื้อขายหลัก Normal Order โดยในระหว่างปิดระบบ ผ่ใช้งานจะไม่สามารถส่ง Conditional Order ใหม่ได้ และ ระบบจะไม่มีการ Activate Order ในช่วงที่ปิดระบบ โดยจะมีการแจ้งเตือนให้ผู้ใช้งานทราบผ่านทางอีเมลดังเช่นที่ ึกล่าวไปแล้วในข้อ 5.

ูและหากมีความจำเป็น ก็สามารถ Cancel Conditional Order ทั้งหมดที่รอ trigger ในระบบได้เช่นกัน รวมทั้งระบบสามารถ Cancel Normal Order ที่มาจากการ Trigger ของ Conditional Order ได ้ (เฉพาะที่ก าลังรอ Match) หลังจากที่โบรกเกอร์ยืนยันให้ Settrade ทำการ Cancel Order ให้ (รายโบรก, ราย Account หรือราย Series)

================END================